## **Current Values**

## Reference to current object value

To insert the reference to the current value (or an attribute) of an object, proceed as follows:

- 1. In the sheet, select the cells you want to insert the reference in.
- 2. Select the option **Object Values** from the menu.
- 3. In the dialog box:

| D | 2000 WorkBook                 | ×                         |
|---|-------------------------------|---------------------------|
|   | 🗖 Values from archive         |                           |
|   | Object name :                 | "Sec"                     |
|   | Value attribute :             |                           |
|   | Calculate on change :         | D2000_BT                  |
| [ | — Parameters of values fr     | om archive                |
|   | $\mathbf C$ Values row by row | C Values column by column |
|   | Values position :             |                           |
|   | Beginning time :              |                           |
|   | Ending time :                 |                           |
|   | Step :                        |                           |
|   | Insert                        | Close                     |

define the parameters:

- Object name the name must be defined between quotes (e.g. "Sec"). A list of objects is opened after clicking the button placed right.
- Value attribute value attribute can be defined either directly (between quotes) or by clicking the button placed right.
- Calculate on change optional parameter whose change enforces calculating the function (the result of it is updating a value displayed). In most cases, it is convenient to use an reference to the cell D2000\_BT, that is updated automatically when the workbook is being opened (only if the workbook has been created from the template D2000\_WorkBook.xlt). Clicking the button placed right opens a list of defined cell names in the current sheet.

4. Clicking the button Insert will fill selected cells with defined reference to the current value of defined object.

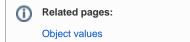